# Fehlerbehebung bei WX4BWKS-Fehlermeldung "Telefondienste nicht verbunden"

# Inhalt

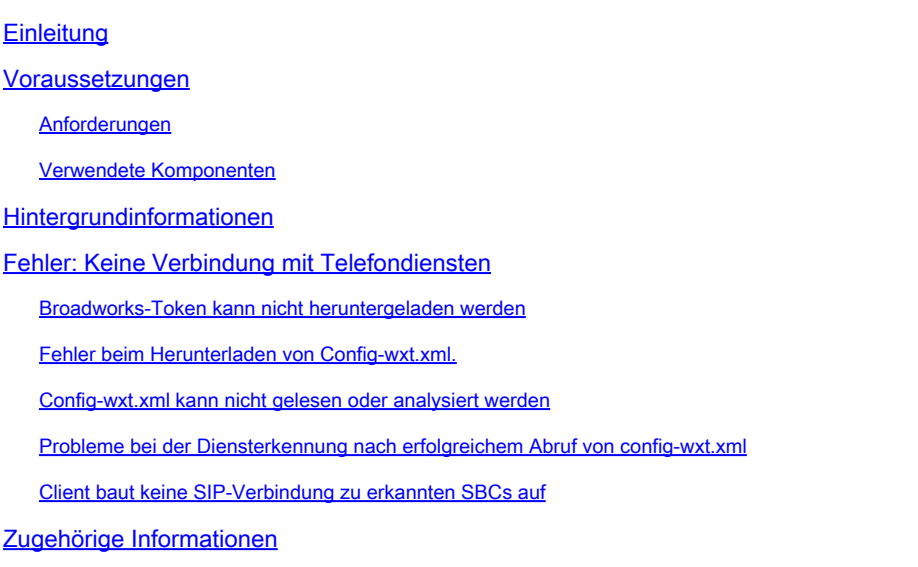

# **Einleitung**

In diesem Dokument werden einige Szenarien und Schritte zur Fehlerbehebung beschrieben, wenn der WebEx for Broadworks-Client keine Verbindung zu den Telefondiensten von Partnern herstellen kann.

## Voraussetzungen

### Anforderungen

Cisco empfiehlt, dass Sie über Kenntnisse in folgenden Bereichen verfügen:

- [WebEx-Fehlercodes](https://help.webex.com/en-us/article/r75fdv/Webex-App-%7C-Error-Messages-For-Calling#Cisco_Reference.dita_33e612ee-d49d-484f-8387-0fe8cf9b7466)
- Session Initiation Protocol (SIP)
- Session Border Controller (SBC)
- Vollqualifizierter Domänenname (FQDN)

### Verwendete Komponenten

Dieses Dokument ist nicht auf bestimmte Software- und Hardware-Versionen beschränkt.

Die Informationen in diesem Dokument beziehen sich auf Geräte in einer speziell eingerichteten Testumgebung. Alle Geräte, die in diesem Dokument benutzt wurden, begannen mit einer gelöschten (Nichterfüllungs) Konfiguration. Wenn Ihr Netzwerk in Betrieb ist, stellen Sie sicher,

dass Sie die möglichen Auswirkungen aller Befehle kennen.

## Hintergrundinformationen

Selbst bei erfolgreichen Anmeldungen kann die Registrierung des Telefondiensts fehlschlagen. In den Client-Protokollen wird in der Regel auf die Ursache hingewiesen. In diesem Handbuch werden häufige Fehler und Lösungen erläutert, wenn die Verbindung zu den BWKS-Telefondiensten fehlschlägt.

In diesem Leitfaden wird nur eine Auswahl der häufigsten Fehler behandelt. Es werden Möglichkeiten vorgeschlagen, Verbindungsprobleme bei Broadworks-Telefondiensten für Webex zu untersuchen. In diesem Leitfaden wird auch hervorgehoben, wie wichtig es ist, spezifische Protokolle oder Dokumentationen zu konsultieren, um ein umfassendes Verständnis aller möglichen Fehler zu erhalten.

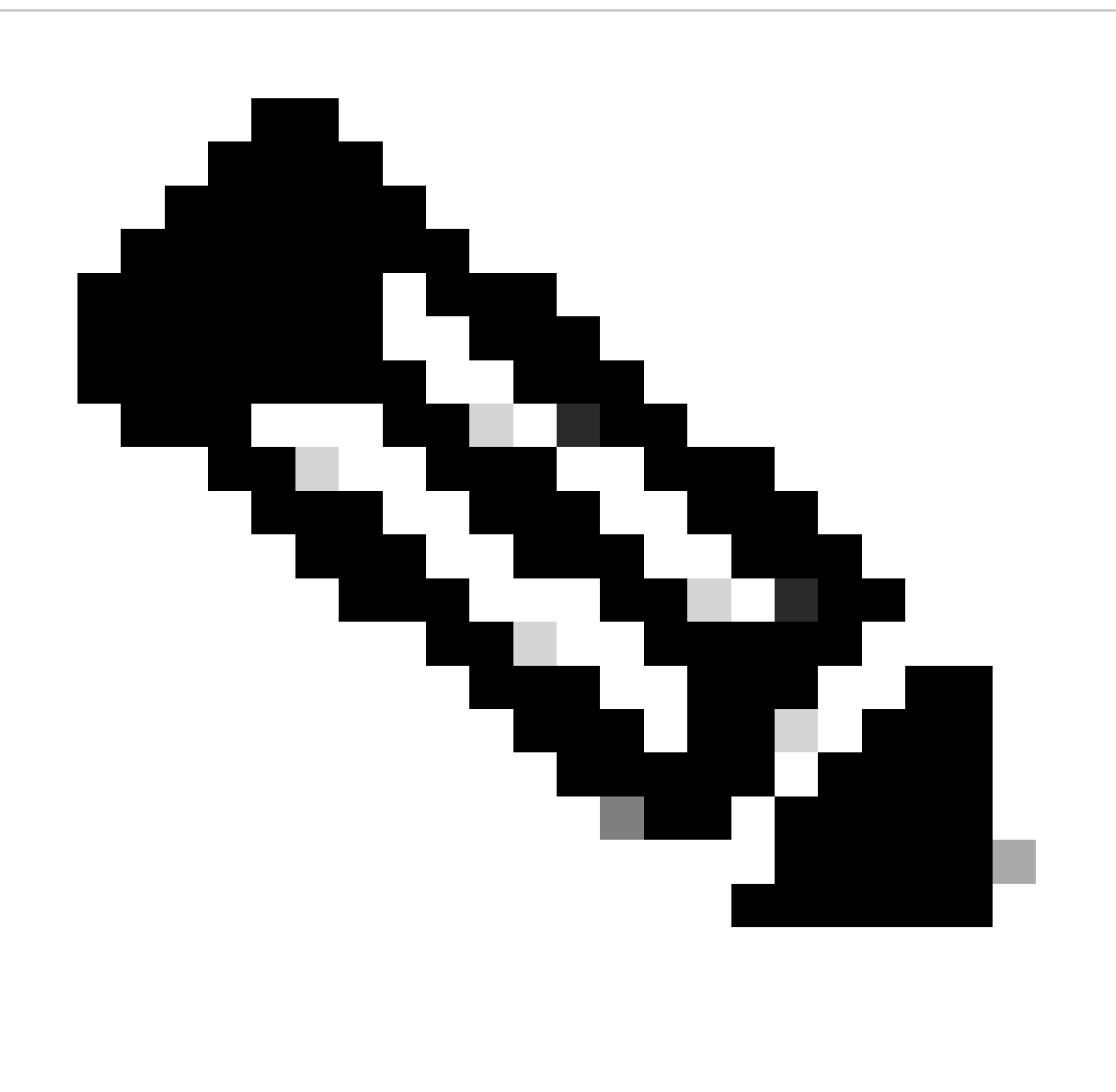

Hinweis: Der Desktop-Client stellt bei der Anmeldung eine SIP-Sitzung her, während das Mobilgerät bei Bedarf (während eines Anrufs) eine SIP-Sitzung herstellt. Abgesehen von

diesen Unterschieden bei der Sitzungsinitiierung sind Desktop- und mobile Clients ansonsten identisch, und die Verfahren zur Fehlerbehebung gelten für beide gleichermaßen.

### Fehler: Keine Verbindung mit Telefondiensten

Die Verbindung zu den Telefondiensten kann unter bestimmten Bedingungen getrennt werden, z.  $B:$ 

- 1. BroadWorks-Bereich ist nicht konfiguriert.
- 2. BroadWorks-Token kann nicht heruntergeladen werden.
- 3. Fehler beim Herunterladen der Datei "config-wxt.xml".
- 4. Die Datei config-wxt.xml kann nicht gelesen oder analysiert werden.
- 5. Probleme bei der Diensterkennung nach erfolgreichem Abruf von config-wxt.xml.
- 6. Der Client stellt keine SIP-Verbindung zu einem erkannten SBC her.

#### Broadworks-Token kann nicht heruntergeladen werden

Fehler in Protokollen:

Error: errorCode=1502 Error 1000:1502 Http error when trying to get BWC Token from Broad Cloud, httpStatusCode: HTTP request failed

Dies weist darauf hin, dass ein Problem beim Abrufen des BroadWorks-Tokens vorliegt.

Dies kann aus einer Reihe von Gründen geschehen. Nachstehend finden Sie einige Punkte, die Sie beachten sollten:

- Das Problem kann auf fehlerhaften Inhalt zurückzuführen sein, der von der HTTP-• Anforderung empfangen wurde, oder darauf, dass die HTTP-Anforderung selbst nicht erfolgreich war.
- Wenn ein Problem mit der AuthService-Konfiguration vorliegt.
- WAN/LAN-Probleme
- Authentifizierungsprobleme

Im Folgenden finden Sie Beispiele für Protokollauszüge, wenn Broadworks AuthService das Token aufgrund einer fehlerhaften Konfiguration nicht ausgibt.

--- The /bwtoken/fetch has been sent 2024-02-02 12:02:22.501 9619 9771 D WBX\_TEAMS-ucf: tid[0x261f] BroadWorksTokenManager.cpp::158 operator ... ... 2024-02-02 12:02:22.503 9619 9771 D WBX\_TEAMS-ucf: tid[0x2622] HttpRequestManagerEx.cpp::1112 makeHttpR ... ... 2024-02-02 12:02:22.503 9619 9771 I WBX\_TEAMS-ucf: tid[0x2622] HttpRequestManagerEx.cpp::1914 logReques --- This request fails with 401 2024-02-02 12:02:24.183 9619 9771 D WBX TEAMS-ucf: tid[0x26de] HttpRequestManagerEx.cpp::186 operator() 2024-02-02 12:02:24.183 9619 9950 I WBX\_TEAMS: [[Redacted]] OkHttpEventListener.kt::215 logMetrics:{"ca 2024-02-02 12:02:24.184 9619 9771 D WBX\_TEAMS-ucf: tid[0x26de] HttpRequestManagerEx.cpp::260 operator() 2024-02-02 12:02:24.184 9619 9771 D WBX\_TEAMS-ucf: tid[0x26de] HttpRequestManagerEx.cpp::304 operator() 2024-02-02 12:02:24.184 9619 9771 W WBX\_TEAMS-ucf: tid[0x26de] HttpRequestManagerEx.cpp::1512 convertNo ... ... 2024-02-02 12:02:24.184 9619 9771 D WBX\_TEAMS-ucf: tid[0x26de] BroadWorksTokenManager.cpp::176 handleGe 2024-02-02 12:02:24.184 9619 9771 E WBX\_TEAMS-ucf: tid[0x26de] BroadWorksTokenManager.cpp::206 handleGe 2024-02-02 12:02:24.184 9619 9771 E WBX\_TEAMS-ucf: tid[0x26de] BroadWorksTokenManager.cpp::58 operator(

In diesem Beispiel hat AuthService eine 401-Antwort zurückgegeben. Andere HTTP-Fehler verursachen das gleiche Problem.

Fehler beim Herunterladen von Config-wxt.xml.

Fehler in Protokollen:

errorCode=1505 error code: 1511 errorCode=1504 ConfigDownload - failed with error code: ConfigDownload - the device profile 'Business Communicator - PC' is not found.

Dies weist darauf hin, dass die Datei confit-wxt.xml vom Client nicht abgerufen werden kann.

Dies kann durch mehrere Probleme verursacht werden. Nachstehend finden Sie einige Punkte, die Sie beachten sollten:

- Vergewissern Sie sich, dass die richtige Identität/der richtige Profiltyp vorhanden ist und für den Benutzer unter Benutzer > Anrufsteuerung > Freigegebene Anrufanzeige angewendet wird:
	- Für Desktop: Business Communicator PC
	- Für МMobile: Verbinden Mobil.
	- Für Tablet: Verbinden Tablet.
- Stellen Sie sicher, dass Sie für jede neue WebEx Version die entsprechende DTAF-Datei (Device Type Archive File) verwenden.
- Vergewissern Sie sich, dass die primäre Profilmarkierung des Benutzers aktiviert ist.

Sie können auch den Port der Hauptleitung überprüfen:

- 1. Navigieren Sie zu Gruppe > Ressourcen > Identifizieren/Geräteprofil > Suchen.
- 2. Wählen Sie einen Identifizierungs-/Geräteprofilnamen aus.
- 3. Wählen Sie die Registerkarte Benutzer.
- 4. Wählen Sie Suchen.
- 5. Primärleitung/Port prüfen.

Hier einige Beispiele für Protokollauszüge:

```
2024-01-17T08:03:53.711Z <Error> [0xd678] BroadWorksConfigDownloader.cpp:169 BroadWorksConfigDownloader
```
#### Config-wxt.xml kann nicht gelesen oder analysiert werden

Fehler in Protokollen:

```
errorCode=1507
failed to parse the configuration
failed to register client.
```
Dies zeigt an, dass der Client die Datei "config-wxt.xml" erfolgreich heruntergeladen hat, sie aber nicht lesen konnte. Dies ist in der Regel auf Kodierungsprobleme zurückzuführen. Um dies zu untersuchen, können Sie defaultDeviceEncoding für das entsprechende Clientprofil überprüfen.

Hier einige Beispiele für Protokollauszüge:

```
2024-01-30T07:01:25.213Z <Info> [0x390] parser.rl:232 TP::Xml::Parser::parse:BWC:INTERNAL: Incomplete
2024-01-30T07:01:25.213Z <Info> [0x390] BroadWorksCallControl.cpp:493 BroadWorksCallControl::createConf
...
...
2024-01-30T07:19:10.077Z <Error> [0x45c] BroadWorksManager.cpp:781 BroadWorksManager::registerClient::<
2024-01-30T07:19:10.078Z <Error> [0x45c] BroadWorksLoginAdapter.cpp:452 BroadWorksLoginAdapter::handleL
```
#### Probleme bei der Diensterkennung nach erfolgreichem Abruf von config-wxt.xml

Fehler in Protokollen:

onServiceDiscoveryCompleted:BWC:INTERNAL: ConnectManager: Filtered addresses (0)

Dies weist darauf hin, dass während der Diensterkennung kein SBC erkannt wurde.

Nachstehend finden Sie einige Punkte, die Sie beachten sollten:

- Prüfen Sie die Protokolle genau, um festzustellen, ob die Serviceerkennung irgendetwas Relevantes zurückgibt.
- Suchen Sie nach Fehlern, die bei der Serviceermittlung aufgetreten sind.
- Überprüfen Sie die Antwort auf das Register.

Hier sehen Sie Beispiele für Protokollauszüge.

Gute Service-Erkennung:

```
--- 2 SBC's were discovered, SBC details logged immediately after
2024-02-01T01:53:33.975Z <Info> [0x5840][]connect_manager_impl.cpp:1462 bwc::ConnectManagerImpl::onServiceDiscoveryCompleted:BWC:INTERNAL: ConnectManager: Service discovery completed, discovered addresses (2):
2024-02-01T01:53:33.975Z <Info> [0x5840][]connect_manager_impl.cpp:1466 bwc::ConnectManagerImpl::onServ
2024-02-01T01:53:33.975Z <Info> [0x5840][]connect_manager_impl.cpp:1466 bwc::ConnectManagerImpl::onServ
```
Ungültige Service-Erkennung:

```
--- 0 SBC's were discovered 
2024-02-01T01:57:38.387Z <Info> [0x5840][]connect_manager_impl.cpp:1462 bwc::ConnectManagerImpl::onServiceDiscoveryCompleted:BWC:INTERNAL: ConnectManager: Service discovery completed, discovered addresses (0):
```
#### Client baut keine SIP-Verbindung zu erkannten SBCs auf

Fehler in Protokollen:

SIP disconnected due to timeout or socket error No more SBC addresses to try. Going offline ConnectManager: SIP connect failed

Dies zeigt an, dass der Client keine Verbindung mit dem SBC herstellen konnte.

Dies kann auf Timeouts oder die Ablehnung von Verbindungsanfragen zurückzuführen sein.

Hier sind einige Punkte, um Untersuchungen zu beginnen.

- Uberprüfen Sie die Protokolle eingehend, um festzustellen, ob bei Verbindungsversuchen mit dem SCC aussagekräftige Fehler zurückgegeben wurden.
- Suchen Sie nach Fehlern, die bei der Verbindung auftreten können.
- Überprüfen Sie die Antwort auf die Registrierungsanfrage.

Hier sehen Sie Beispiele für Protokollauszüge.

Dieses Beispiel zeigt Zeitüberschreitungen beim Herstellen einer Verbindung mit beiden SBCs in der folgenden Sequenz:

--- 2 SBC's were discovered 2024-02-01T01:53:33.975Z <Info> [0x5840][]connect\_manager\_impl.cpp:1462 bwc::ConnectManagerImpl::onServiceDiscoveryCompleted:BWC:INTERNAL: ConnectManager: Service discovery completed, discovered addresses (2): 2024-02-01T01:53:33.975Z <Info> [0x5840][]connect\_manager\_impl.cpp:1466 bwc::ConnectManagerImpl::onServ 2024-02-01T01:53:33.975Z <Info> [0x5840][]connect\_manager\_impl.cpp:1466 bwc::ConnectManagerImpl::onServ --- Tries to register SIP with 1st SBC 2024-02-01T01:53:33.976Z <Info> [0x5840][]connect\_manager\_impl.cpp:1055 bwc::ConnectManagerImpl::connec --- SIP registration fails 2024-02-01T01:53:34.159Z <Debug> [0x5840][]sip\_session.cpp:889 bwc::SipSession::disconnected:BWC:INTERNAL: SipSession: disconnected 2024-02-01T01:53:34.159Z <Debug> [0x5840][]sip\_registrations.cpp:30 TP::Sip::Utils::RegistrationPtr::~R 2024-02-01T01:53:34.159Z <Info> [0x5840][]connect\_manager\_impl.cpp:1827 bwc::ConnectManagerImpl::onSipD 2024-02-01T01:53:34.159Z <Info> [0x5840][]connect\_manager\_impl.cpp:1856 bwc::ConnectManagerImpl::onSipD 2024-02-01T01:53:34.159Z <Info> [0x5840][]connect\_manager\_impl.cpp:1875 bwc::ConnectManagerImpl::onSipD --- Fail over to 2nd SBC ( 2024-02-01T01:53:35.421Z <Info> [0x5840][]connect\_manager\_impl.cpp:1055 bwc::ConnectManagerImpl::connec --- 2nd SIP registration fails 2024-02-01T01:53:35.635Z <Debug> [0x5840][]sip\_session.cpp:889 bwc::SipSession::disconnected:BWC:INTERNAL: SipSession: disconnected 2024-02-01T01:53:35.635Z <Debug> [0x5840][]sip\_registrations.cpp:30 TP::Sip::Utils::RegistrationPtr::~R 2024-02-01T01:53:35.635Z <Info> [0x5840][]connect\_manager\_impl.cpp:1827 bwc::ConnectManagerImpl::onSipD 2024-02-01T01:53:35.635Z <Info> [0x5840][]connect\_manager\_impl.cpp:1856 bwc::ConnectManagerImpl::onSipD 2024-02-01T01:53:35.635Z <Info> [0x5840][]connect\_manager\_impl.cpp:1875 bwc::ConnectManagerImpl::onSipD 2024-02-01T01:53:35.635Z <Info> [0x5840][]BroadWorksCallControl.cpp:4624 BroadWorksCallControl::onOffli

--- No more SBC's to try, SIP connect failed, client shows Phone services disconnected error 2024-02-01T01:53:36.672Z <Info> [0x5840][]connect\_manager\_impl.cpp:1148 bwc::ConnectManagerImpl::failOv 2024-02-01T01:53:36.672Z <Info> [0x5840][]connect\_manager\_impl.cpp:2003 bwc::ConnectManagerImpl::onConn

### Zugehörige Informationen

• [Technischer Support und Downloads von Cisco](https://www.cisco.com/c/en/us/support/index.html?referring_site=bodynav)

#### Informationen zu dieser Übersetzung

Cisco hat dieses Dokument maschinell übersetzen und von einem menschlichen Übersetzer editieren und korrigieren lassen, um unseren Benutzern auf der ganzen Welt Support-Inhalte in ihrer eigenen Sprache zu bieten. Bitte beachten Sie, dass selbst die beste maschinelle Übersetzung nicht so genau ist wie eine von einem professionellen Übersetzer angefertigte. Cisco Systems, Inc. übernimmt keine Haftung für die Richtigkeit dieser Übersetzungen und empfiehlt, immer das englische Originaldokument (siehe bereitgestellter Link) heranzuziehen.